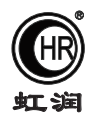

# 使用说明书 OHR-F660系列"傻瓜式"液晶流量积算仪

## 一、产品介绍

OHR-F660系列"傻瓜式"液晶流量积算仪接收来自流量传感器信号(差压、脉冲等)、温度、压力传感器 的补偿信号实现对气体、热水和蒸汽流量进行过程监测,总量累积及定量控制。仪表提供全中文简化设置菜单 ,包含有多种常用流量传感器、介质、可根据流量计算书轻松对号入座,真正实现"傻瓜式"操作,告别繁琐 菜单。仪表全面采用了表面贴装工艺,并采用多重保护和隔离设计,抗干扰能力强,可靠性高。

## 二、技术参数

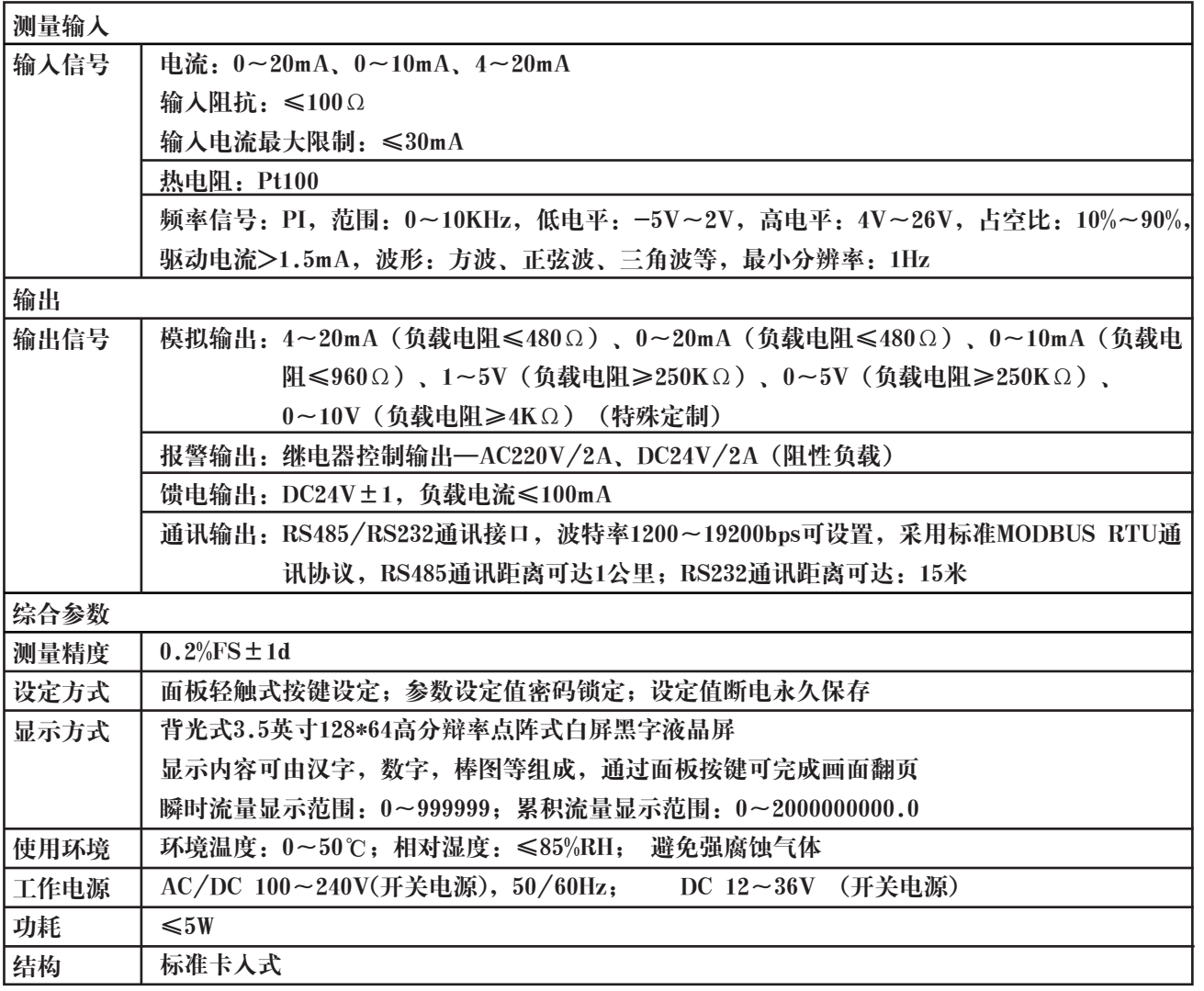

★通过扫描标签二维码可获取仪表的说明书、接线图、寄存器地址、通讯软件、查伪码、虹润官网等信息。

## **Fujian Shunchang Hongrun Precision Instruments Co., LtD.**

## 三、订货说明

## OHR-F66 ① ② ③ ④ ⑤ ⑥ ⑦ ⑧ ⑨

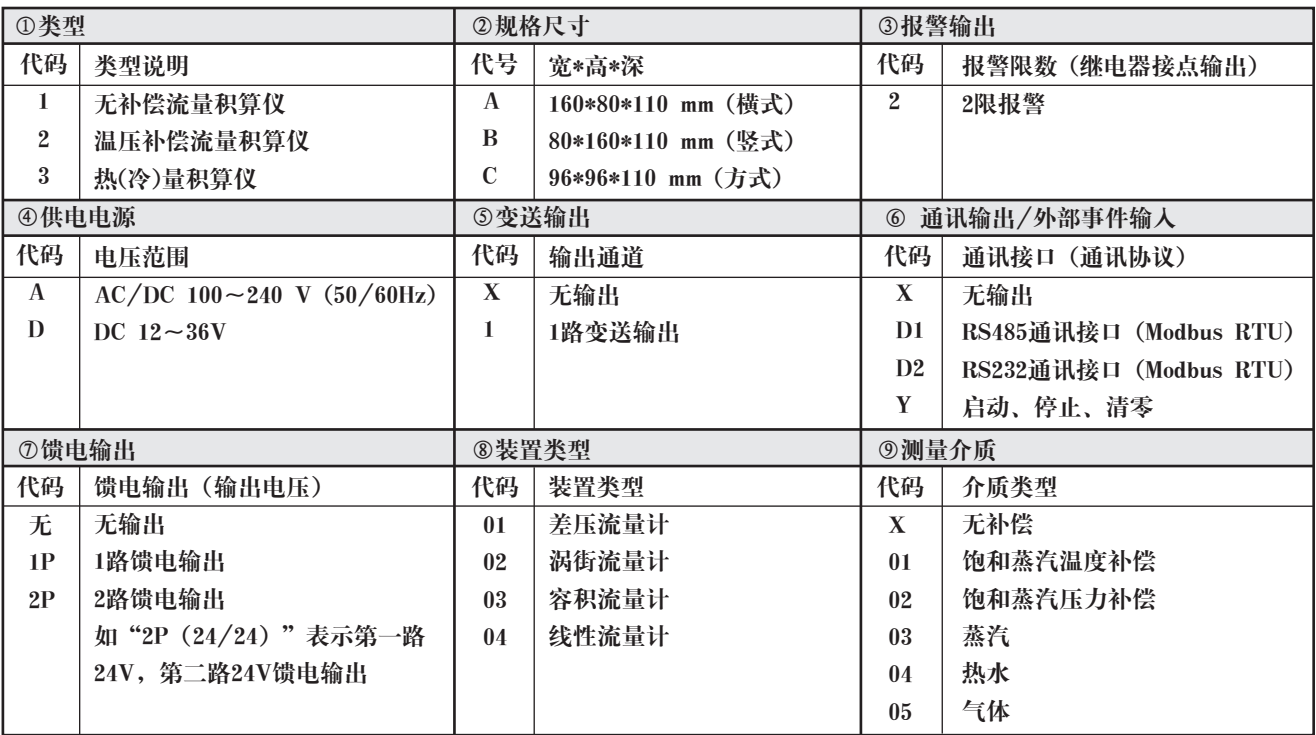

★:输入信号类型(订货时请在选型后备注信号类型)

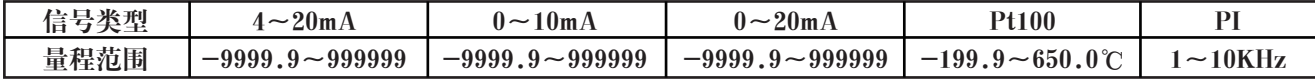

★:输出信号类型(订货时请在选型后备注信号类型)

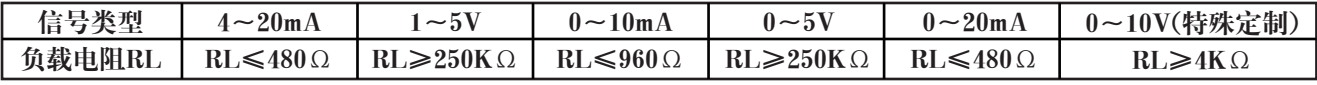

## 四、安装

1、安装位置和气候条件

仪表的安装应尽量远离马达、变压器等有冲击和震动及电磁干扰的场合。安装仪表时尽量保持水平,请勿左右倾 斜。安装位置的环境温度应介于0~50℃之间,同时相对湿度不超过85%RH,且不易产生冷凝液、无腐蚀气体或 易燃气体的场合。

2、安装尺寸(单位:mm)

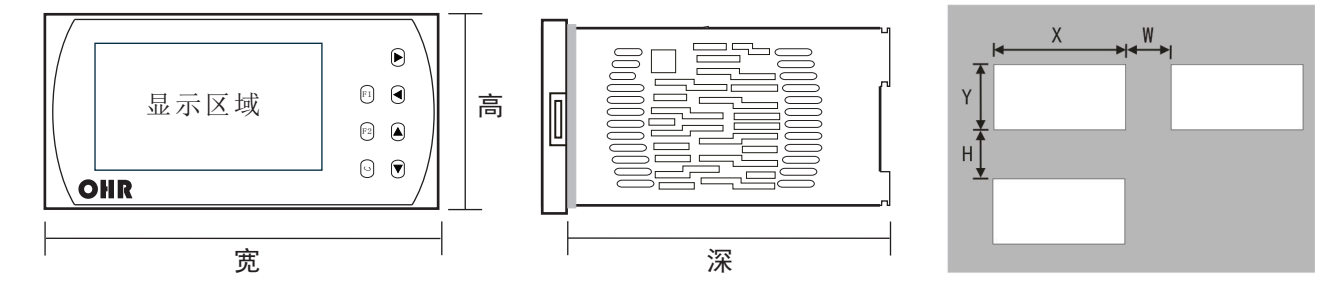

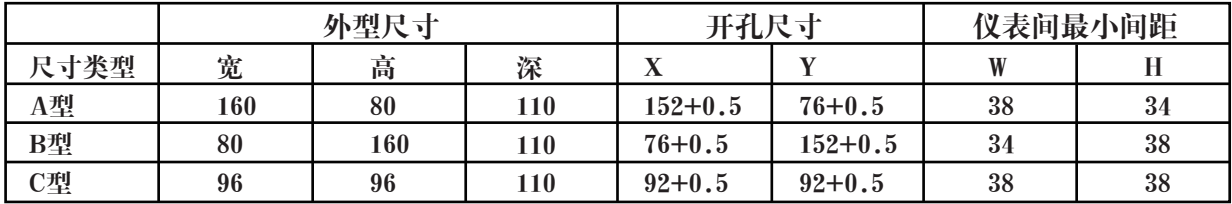

3、仪表的安装

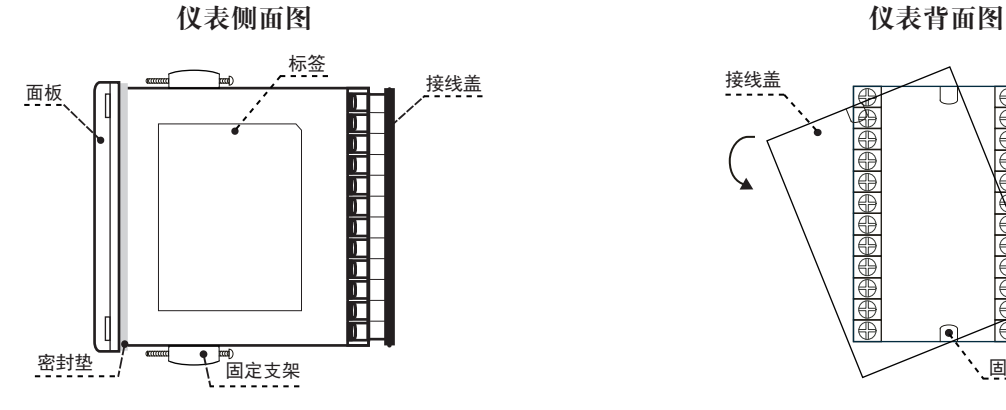

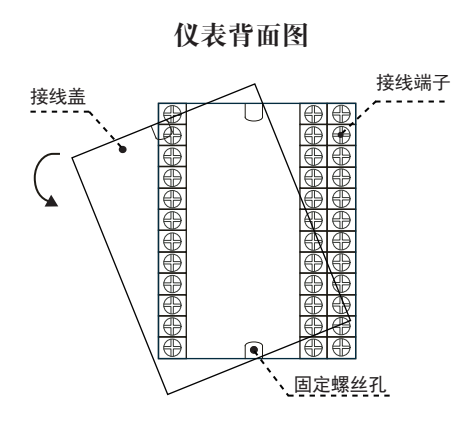

(1)在表盘上安装仪表的方法

按照不同仪表所需的开孔尺寸在盘面上开好对应尺寸的安装孔,将仪表嵌入到开好的安装孔中,然后在仪表 两侧安装固定支架,拧紧螺丝使仪表固定在盘面上,再剥掉显示屏上的保护膜即可。(如果在同一表盘上安 装多台仪表,应参考上图中推荐的仪表间最小间距,以保证必要的散热及装卸空间)

(2)从外壳中取出表芯的方法 将仪表本体一侧的锁扣向外侧拨开,然后 将仪表另一侧的面板与本体之间的卡扣向 里顶下,抓住仪表的前面板向外拔,即可 使表芯与表壳分离(见右图)。 在回装时,将表芯插入表壳后一定要推紧, 并将锁扣锁紧,以保证安装可靠。

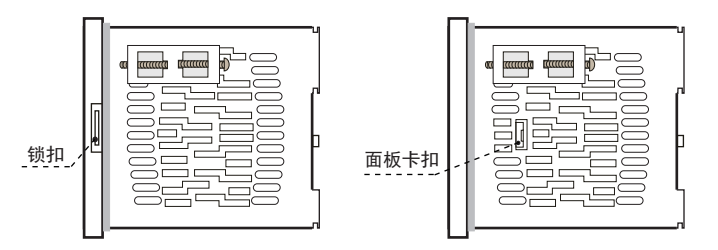

(3)安装说明

★ 电缆的选择、仪表的安装和电连接必须符合VD0100"1000V以下电路安装的有关规定"或本地的有关规定

- ★ 电连接必须由专业人员进行
- ★ 负载电路应使用保险丝,以保护继电器触点在短路或电流超过继电器最大容量时自动切断电路
- ★ 输入、输出和电源应单独布线,同时相互之间避免平行
- ★ 在仪表的电源端子上不要连接任何其它负载
- ★ 传感器和通讯线应使用屏蔽绞线
- (4)仪表标准配线说明
- ★ 直流信号输入(过程输入)
- 1、为了减小电气干扰,低压直流信号和传感器输入的连接线应远离强电走线。如果做不到应采用屏蔽导线, 并在一点接地
- 2、在传感器与端子之间接入的任何装置,都有可能由于电阻或漏流而影响测量精度
- ★ 热电偶或高温计输人:应采用与热电偶对应的补偿导线作为延长线,应有屏蔽层
- ★ RTD(铂电阻)输入:三根导线的电阻值必须相等,每根导线的电阻不能超过15Ω

#### (5)仪表接线图

OHR-F661接线图

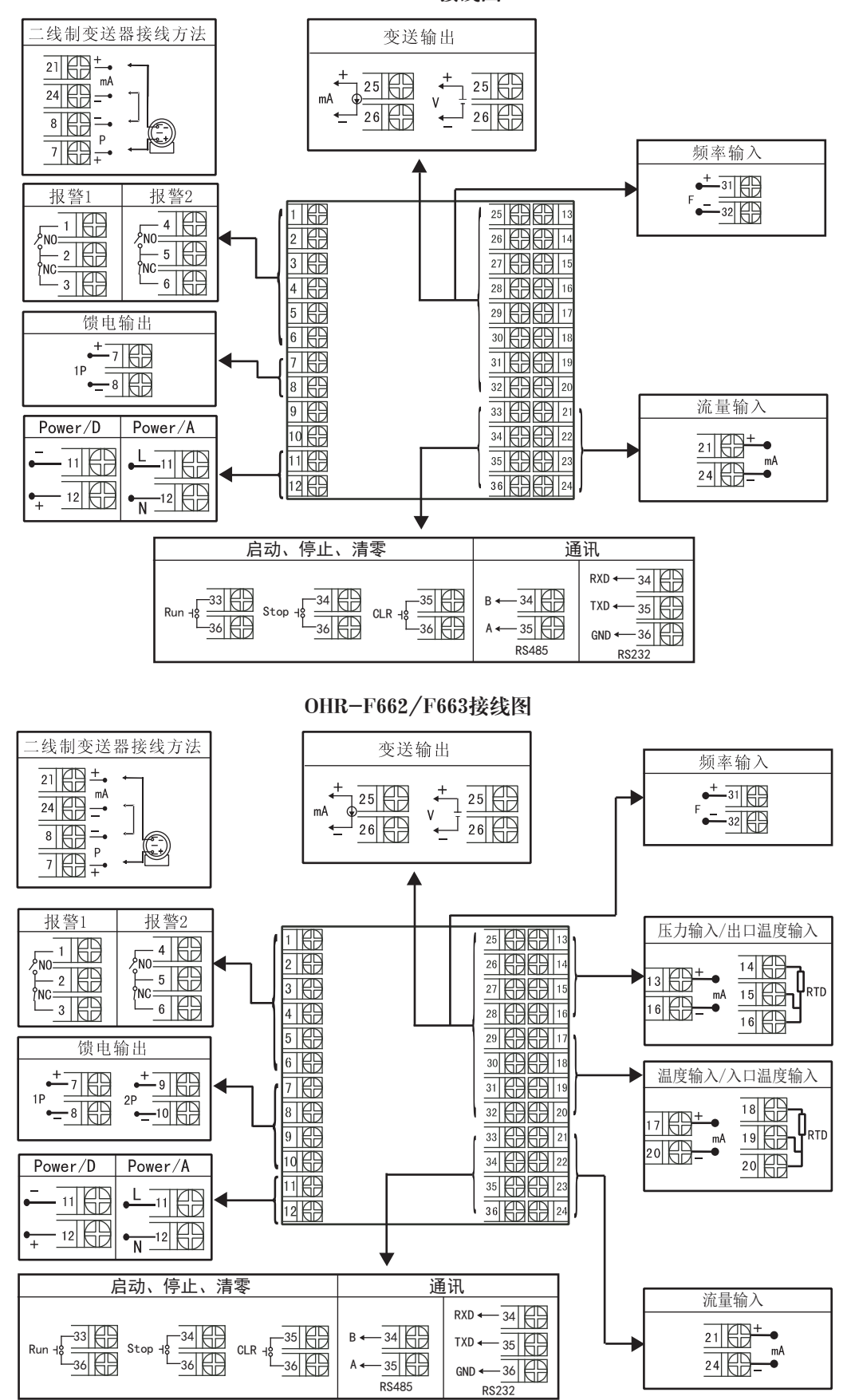

备注:接线图中在同一组端子标有不同功能的,只能选择其中 一种功能如RS485和RS232在同一组接线端子上,只能选择一种。

横竖式仪表后盖接线端子方向不一样见示意图1

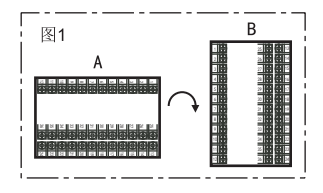

## 五、仪表参数的设定

1.仪表面板配置

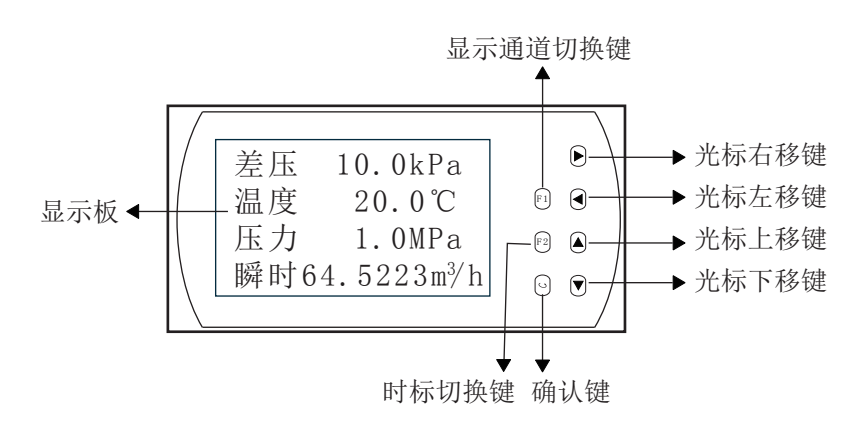

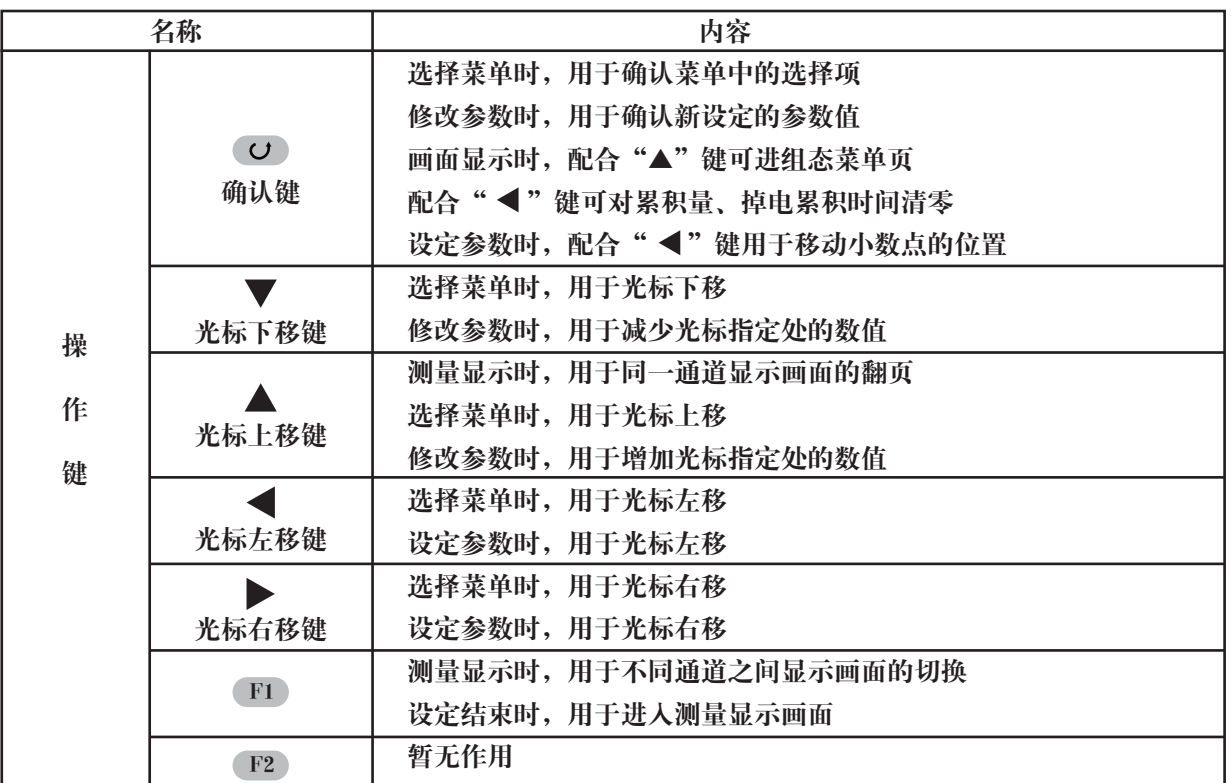

#### 2.操作方法

#### 1) 仪表的上电

在确定仪表接线无误时,方可上电。

2) 仪表开锁

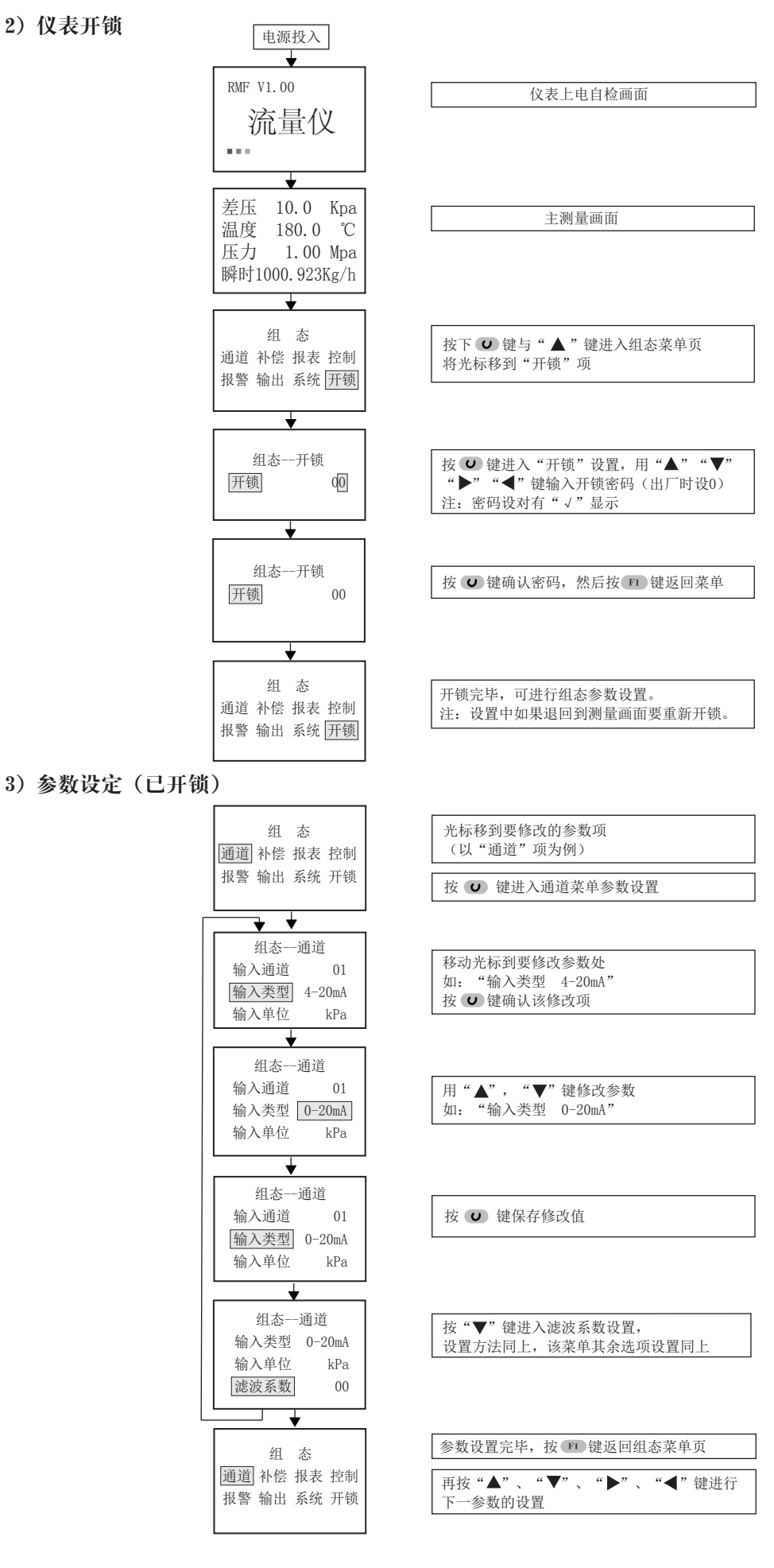

4)显示画面 a.流程图如下:

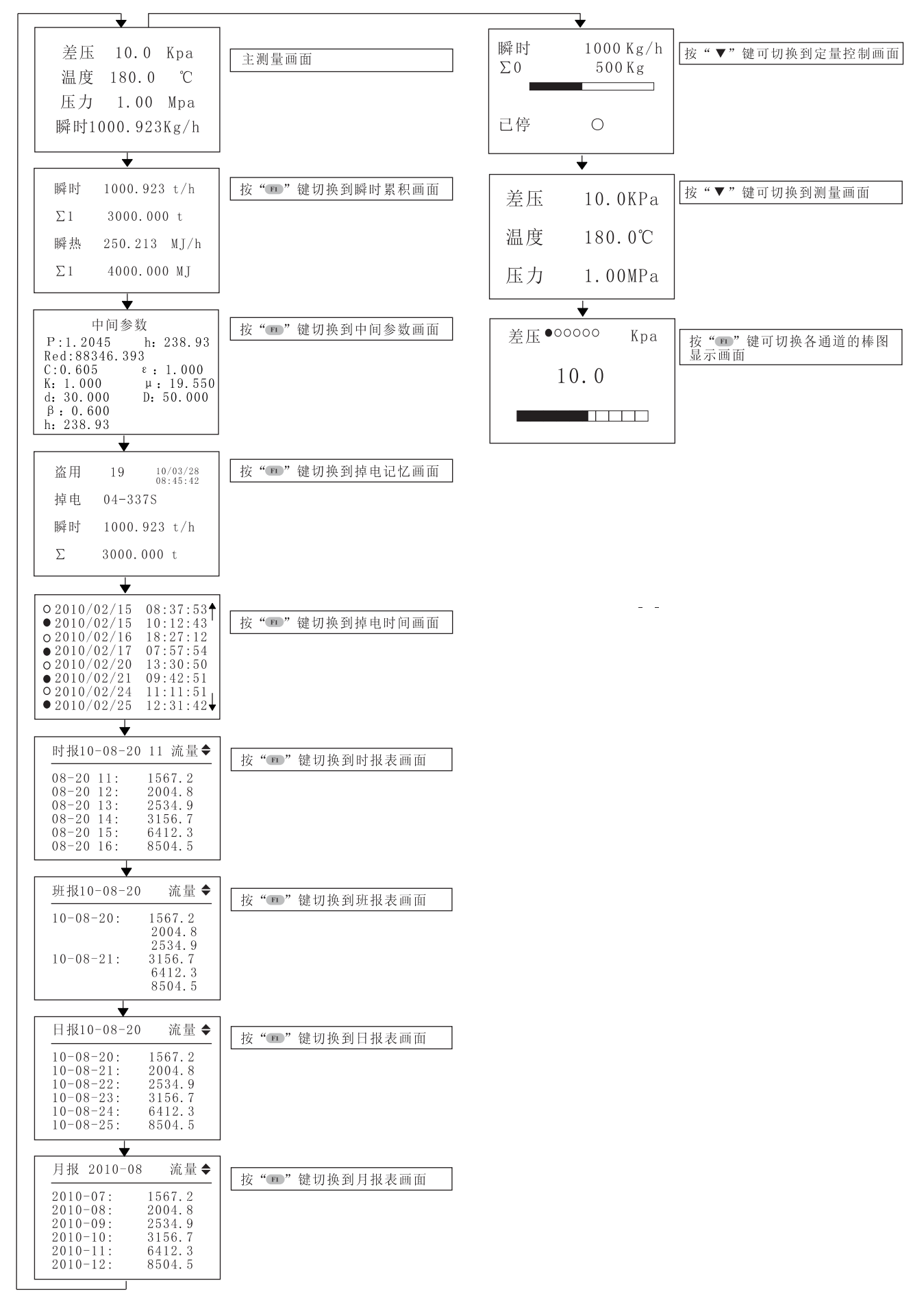

b.各显示画面说明:

①参数显示画面:

流量及相关参数显示画面共有2屏,可显示的项目有:温度补偿值、压力补偿值、差压或流量通道测量值、 流量瞬时值、瞬时热能值、流量累积值、热能积算值。

用户可通过"系统"菜单中对"显示1屏", "显示2屏"的设置, 定义每一画面的显示项目及其排序。 显示一屏画面

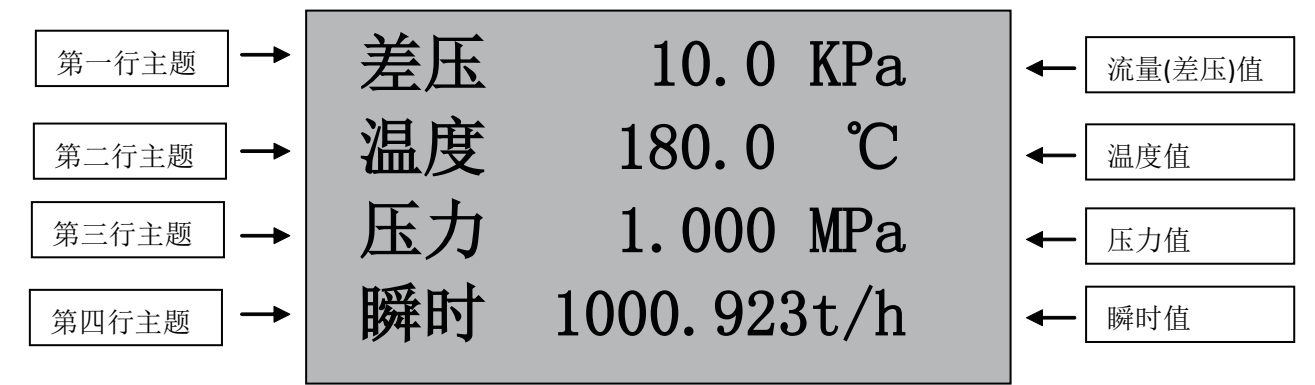

按" ℡ "进人瞬时累积画面

显示二屏画面

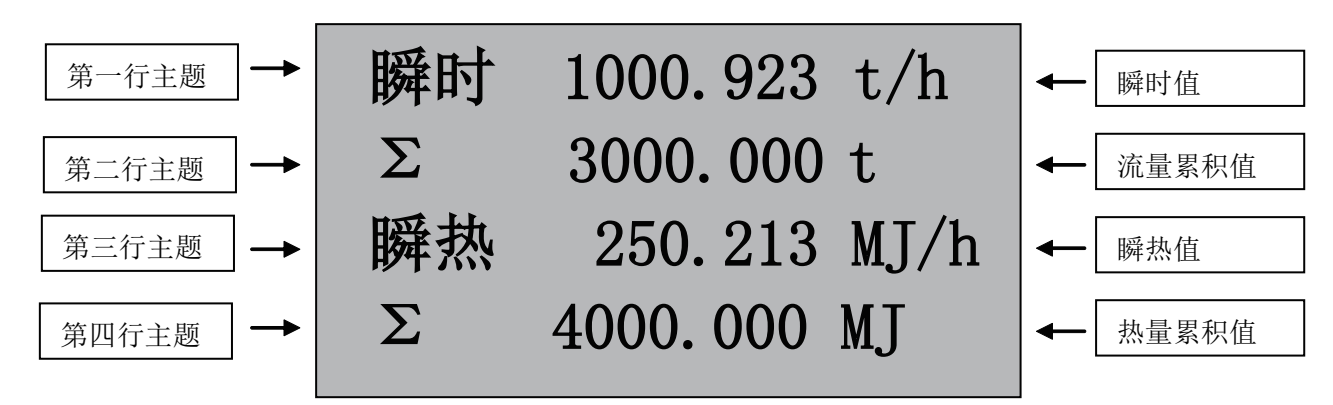

- ② 再按" <1)"键进入中间参数画面:
- ρ:1.2045————— 工况密度, Kg/m C:0.605———— 流出系数 Red:88346.393———— 雷诺数 ε:1.000————被测介质可膨胀系数
	- h: 238.93———— 被测介质焓值 (注: 带热量积算功能时有此参数)

3

- μ:19.550———— 被测介质动力粘度,10<sup>-6</sup>Pa.s
	- κ:1.402———— 被测介质等熵指数
	- β:0.600———— 节流装置直径比
	- d:30.000———— 节流装置开孔内径,mm
	- D: 50.000———— 节流装置管道直径, mm
	- Z:0.999———— 无机或有机气体压缩系数
	- K:1.000———— 仪表系数

③再按" E1 "键进人掉电记忆显示画面:

本画面显示:最末一次掉电的年月日、时分秒;仪表的掉电次数及总掉电时间(以秒为单位);最末一次掉 电时刻的瞬时流量值及累积流量值。

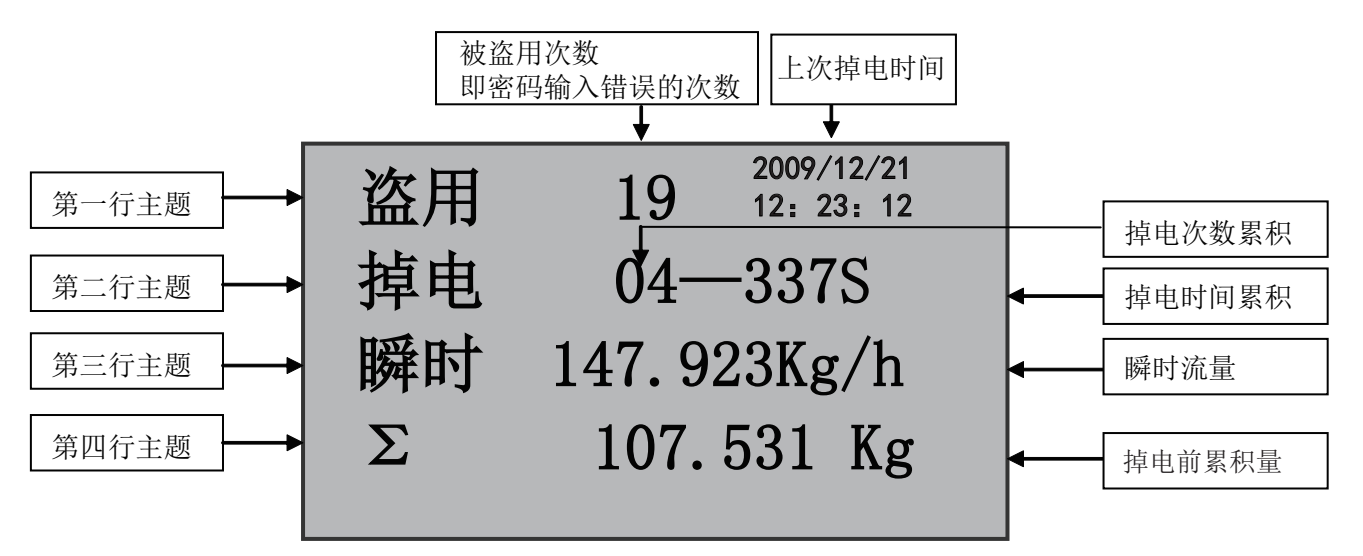

④再按"F1"键进入掉电时间显示画面:

在系统组态中"掉电时间"设为"ON"时才有此画面,否则没有此画面。掉电时间显示画面记录仪表运行 期间掉电和上电发生的实时时间,本画面可记录最近发生掉电和上电的8个时刻。

如下图所示,带"○"符号的行表示掉电记录,带"●"符号的行表示上电记录。可通过左、右键进行翻屏 查看其它记录内容。

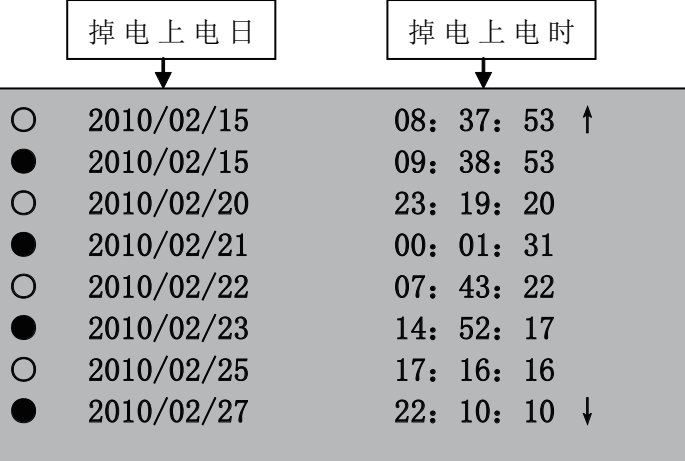

⑤再按"F1"键进入时报表显示画面:

时报表是统计一个流量日内每个小时的流量累积报表,可以通过设定日期和时间去查询相应的数据报表;如 果是测量蒸汽或水介质,还可以同时查询热量报表。

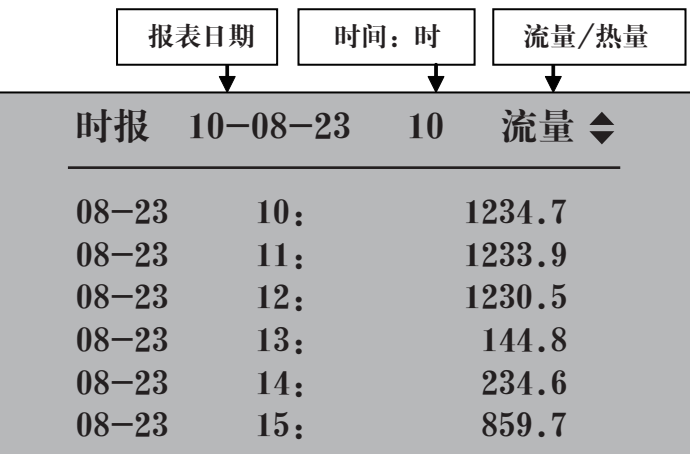

⑥ 再按" 『1) "键进人班报表显示画面:

班报表是统计一个流量日内某个班次的流量累积报表,一个流量日最多可统计3个班次的报表,可以通过设定日 期去查询相应的数据报表;如果是测量蒸汽或水介质,还可以同时查询热量报表。

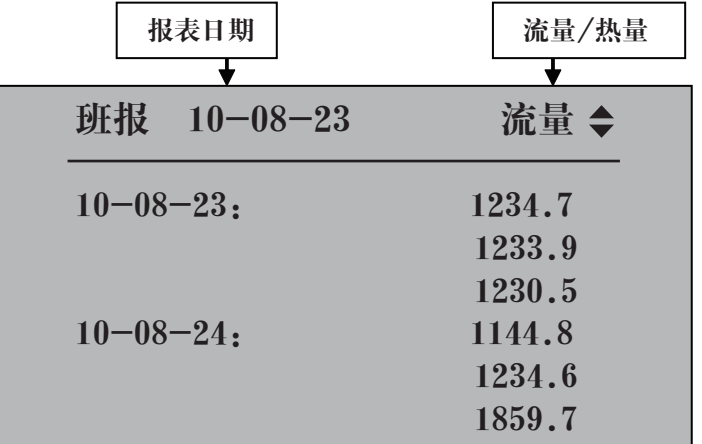

⑦ 再按" {¤ }" 键进人日报表显示画面:

日报表是统计一个流量日的当日流量累积报表,可以通过设定日期去查询相应的数据报表;如果是测量蒸汽或水 介质,还可以同时查询热量报表。

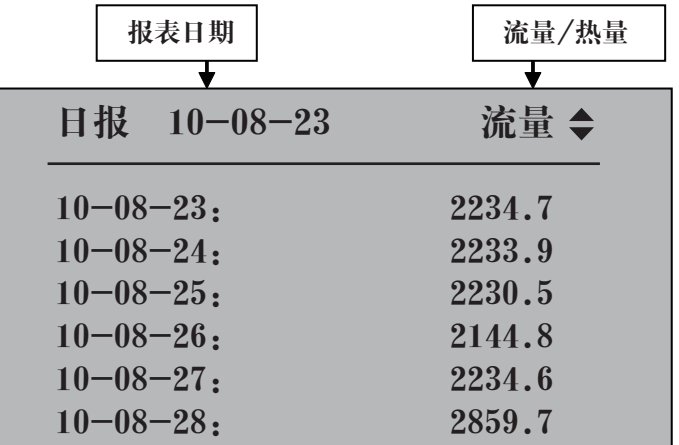

⑧ 再按" □ "键进人月报表显示画面:

月报表是统计一个流量月的当月流量累积报表,可以通过设定日期去查询相应的数据报表;如果是测量蒸汽或水 介质,还可以同时查询热量报表。

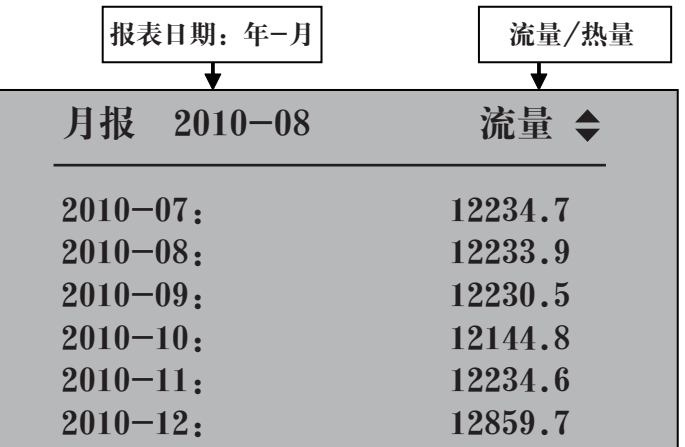

#### c.动态测量过程画面说明:

#### 1)定量控制画面

在显示一屏画面下按▼键转到定量控制画面(控制参数中定量控制功能打开时有此画面)

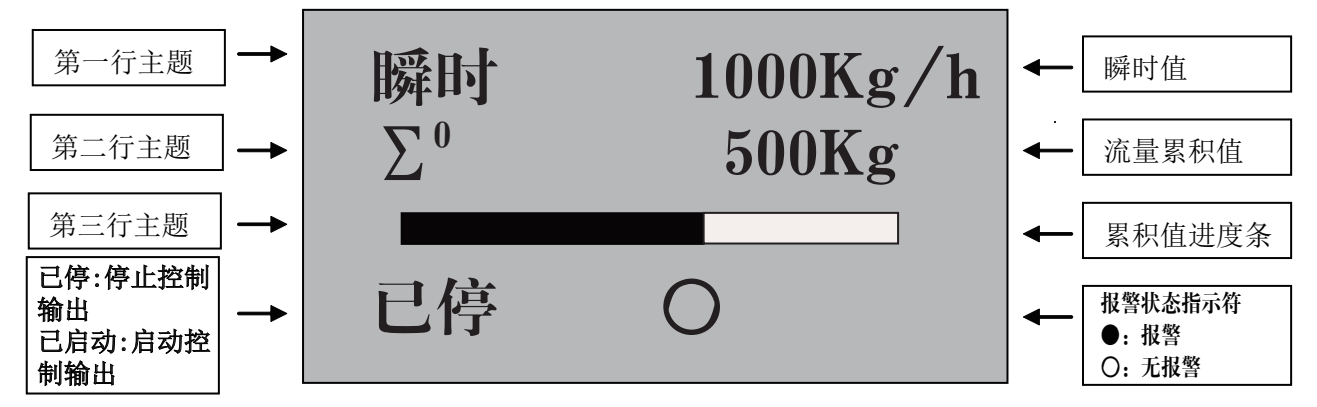

1:启动方式为自动时,当有瞬时流量输人,仪表自动启动定量控制功能;启动方式为手动时,按" ™ "键来 切换已停、已启动功能

- 2:量到输出设置闭合时,流量累积值到达控制值时显示报警状态,反之显示无报警状态
- 3:自动清零功能打开时,流量累积值到达控制值时自动清零,如还有瞬时流量输入,仪表将继续累积
- 4: 在此画面下同时按"○"键和" ◀"键实现累积值的手动清零
- (备注1:定量控制开启时报警AL1作为控制输出的报警)
- (备注2:自动清零功能在启动方式为自动时才有效)
- 2)实时数据测量画面
- 按▼键由定量控制画面转到实时数据测量画面

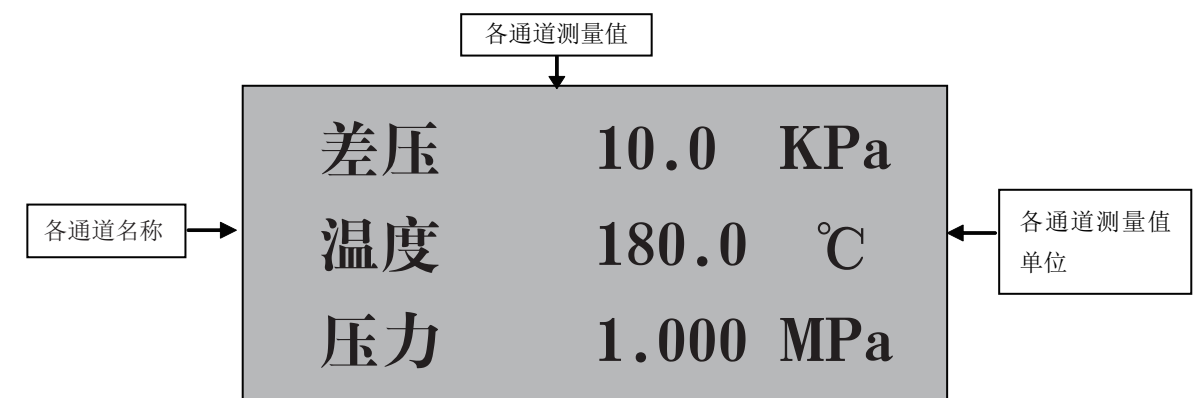

再按" El "键出现以下报警棒图画面

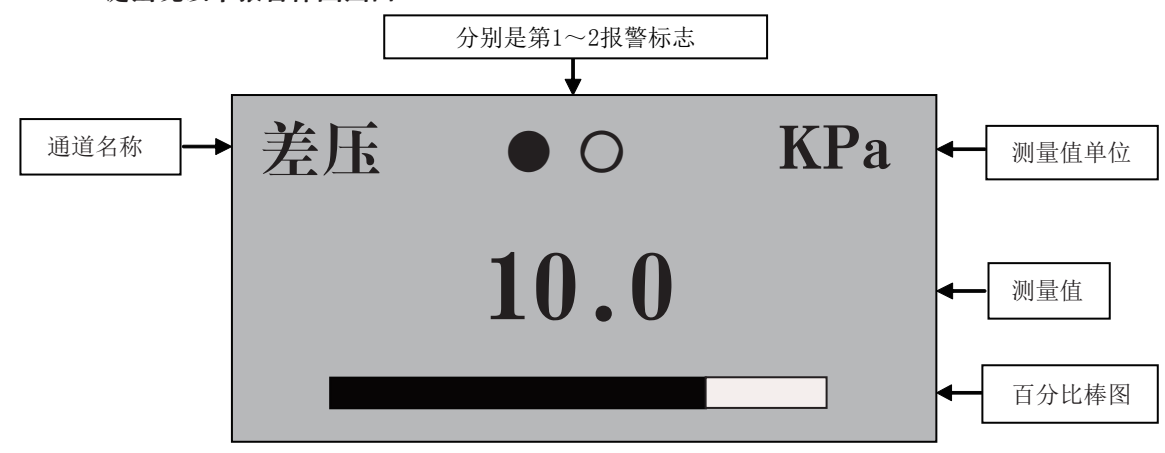

- 1:以上的第一、二报警可根据用户需要,任意定义其中任何一个报警所对应(一、二、三)输入通道中的任何 一个通道,可任设上限或下限报警。
- 2:●表示继电器动作(报警) ○表示继电器不动作(不报警)
- 3:在报警棒图画面下可按" (罒)"键来切换流量(差压)、温度、压力的报警棒图画面

#### 六、仪表参数说明

 1)"通道"参数——计算带温压补偿的流量时,输入通道01为流量(差压)信号;02为温度信号;03为压 力信号。

| 名称   | 设定范围                  | 说明                | 出厂预置值             |
|------|-----------------------|-------------------|-------------------|
| 输入通道 | 01                    | 第一输人通道的通道号 (不可修改) | 01                |
| 输入类型 | 见输入类型表                | 输入信号类型 (见输入信号类型表) | $4 - 20mA$        |
| 输入单位 | 见工程单位表                | 显示值的工程单位(见注1)     | <b>KPa</b>        |
| 滤波系数 | $0 - 19$              | 单位秒               | $\bf{0}$          |
| 量程下限 | $-9999.9 - 9999999$ 字 | 量程下限值(小数点设置见注2)   | $\bf{0}$          |
| 量程上限 | $-9999.9 - 999999$ 字  | 量程上限值(小数点设置见注2)   | 1000              |
| 修正零点 | $-9999.9 - 9999999$ 字 | 通道的零点值            | 0.000             |
| 修正比例 | $-9999.9 - 9999999$ 字 | 通道增益比例值           | 1.000             |
| 信号切除 | $-25.0 - 100.0$       | 小信号切除百分比值 (见注3)   | $-25.0$           |
| 输入通道 | 0 <sup>2</sup>        | 第二输入通道的通道号 (不可修改) | 02                |
| 输入类型 | 见输入类型表                | 输人信号类型(见输人信号类型表)  | <b>PT100</b>      |
| 输入单位 | 见工程单位表                | 显示值的工程单位 (见注1)    | $\rm ^{\circ}\!C$ |
| 滤波系数 | $0 - 19$              | 单位秒               | $\bf{0}$          |
| 量程下限 | $-9999.9-9999999$ 字   | 量程下限值(小数点设置见注2)   | $\bf{0}$          |
| 量程上限 | $-9999.9 - 9999999$ 字 | 量程上限值(小数点设置见注2)   | 1000              |
| 修正零点 | $-9999.9-9999999$ 字   | 通道的零点值            | 0.000             |
| 修正比例 | $-9999.9-9999999$ 字   | 通道增益比例值           | 1.000             |
| 信号切除 | $-25.0 - 100.0$       | 小信号切除百分比值 (见注3)   | $-25.0$           |
| 输入通道 | 03                    | 第三输人通道的通道号 (不可修改) | 03                |
| 输入类型 | 见输入类型表                | 输入信号类型(见输入信号类型表)  | $4 - 20mA$        |
| 输入单位 | 见工程单位表                | 显示值的工程单位 (见注1)    | <b>KPa</b>        |
| 滤波系数 | $0 - 19$              | 单位秒               | $\bf{0}$          |
| 量程下限 | $-9999.9 - 9999999$ 字 | 量程下限值(小数点设置见注2)   | 0.000             |
| 量程上限 | $-9999.9-9999999$ 字   | 量程上限值(小数点设置见注2)   | 1.000             |
| 修正零点 | $-9999.9 - 9999999$ 字 | 通道的零点值            | 0.000             |
| 修正比例 | $-9999.9 - 9999999$ 字 | 通道增益比例值           | 1.000             |
| 信号切除 | $-25.0 - 100.0$       | 小信号切除百分比值 (见注3)   | $-25.0$           |

注1:工程量单位(如用户需特殊单位时,在订货时需注明)。 带补偿功能流量积算仪表,差压和压力的单位由于有参与运算,设置必须根据工况条件的参数来设置。

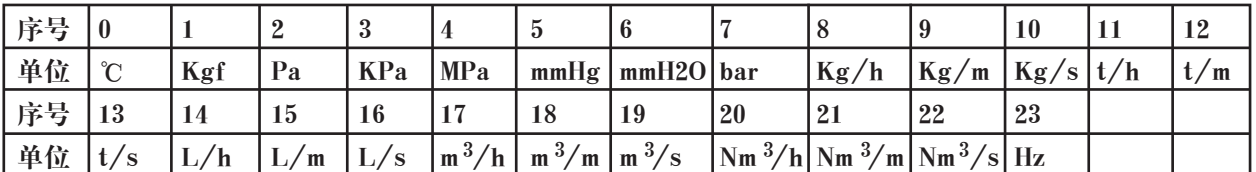

注2:工程量显示小数点设置:当设置量程时需要小数点显示时,按"○"加"◀"键小数点依次从右向左 移动。

当小数点移到右边第一位时,仪表显示带一位小数点;小数点移到右边第二位时,仪表显示带二位小数点。 如量程上限设置为"1.0", 仪表显示为"1.0";量程上限设置为"1.00", 仪表显示为"1.00"。只有先 把量程上限的小数点设置好,量程下限的小数点就跟随量程上限的小数点。

负量程设置: 在通道量程设置时将光标移至左边第一位, 按"▼"键, 使显示为"0", 再按一下"▼"键就 会出现"-"号。

注3: 小信号切除功能: 测量值<(量程上限值-量程下限值) ×小信号百切除分比值+量程下限值, 测量值 显示为量程下限值。(此功能只针对电流信号,而频率信号的小信号切除功能是切除它的工程量)

2)"补偿"参数

| 名称           | 设定范围                         | 说明                                       | 出厂预置值      |
|--------------|------------------------------|------------------------------------------|------------|
| 流量装置         | 差压流量计、涡街流量计、                 | 差压流量计: 流量与输入电流成开方关系,                     | 按实际        |
|              | 容积流量计、线性流量计                  | 如差压变送器                                   |            |
|              |                              | 涡街流量计: 频率型涡街流量计                          |            |
|              |                              | 容积流量计: 脉冲信号, 如涡轮流量计                      |            |
|              |                              | 线性流量计: 流量与输入电流成正比, 如                     |            |
|              |                              | 电磁流量计                                    |            |
| 补偿类型         | 不补偿、饱和汽温补、饱和                 | 不补偿: 设置工况密度                              | 按实际        |
|              | 汽压补、蒸汽、热水、气体                 | 饱和汽温补: 温度补偿的饱和蒸汽                         |            |
|              |                              | 饱和汽压补: 压力补偿的饱和蒸汽                         |            |
|              |                              | 蒸汽: 温压补偿蒸汽, 自动识别饱和过热                     |            |
|              |                              | 热水: 温度补偿的热水                              |            |
|              |                              | 气体:温压补偿的气体                               |            |
| 流量系数         | 单段系数、2段~8段                   | 单段系数: 流量系数为线性单段系数;                       | 按实际        |
|              |                              | 2~8段: 非线性多段系数, 在孔板差压量                    |            |
|              |                              | 程内等间隔分成2~8段流量系数,以流量测                     |            |
| 系数K1         | $0 \longrightarrow 999999$   | 量通道的量程进行"n"段等分。<br>K值, 根据设计数据或计算得到。      | 按实际        |
|              |                              | 注意: 涡街或涡轮测量时, K的单位必须是                    |            |
|              |                              | "脉冲/L"                                   |            |
| 系数K2         | $0 - 999999$                 | 同上                                       | 按实际        |
| 系数K3         | $0 - 999999$                 | 同上                                       | 按实际        |
| 系数K4         | $0-$<br>$-999999$            | 同上                                       | 按实际        |
| 系数K5         | $0 - 999999$                 | 同上                                       | 按实际        |
| 系数K6         | $0 - 999999$                 | 同上                                       | 按实际        |
| 系数K7         | $0 - 999999$                 | 同上                                       | 按实际        |
| 系数K8         | $0 \longrightarrow 999999$   | 同上                                       | 按实际        |
| 大气压力         | $-9999.9 - 999999$           | 当地大气压力PA, 单位: MPa; 如果补偿                  | 0.10133    |
|              |                              | 压力通道测量的是绝压,大气压力输入0                       |            |
| 工况密度         | $0 - 999999$                 | 补偿类型为不补偿时,设置工况下密度,                       | 按实际        |
|              |                              | 单位: $Kg/m3$                              |            |
| 标况密度         | $0 \longrightarrow 999999$   | 介质在标准状态下的密度, Kg/m3;                      | 按实际        |
|              |                              | 介质为其它气体或液体需要设置该参数。                       |            |
| 瞬时单位         | 见流量单位表                       | 选择瞬时流量单位 (见注4)                           | Kg/h       |
| 瞬热单位         | 见热量单位表                       | 选择瞬时热量单位 (见注5)                           | MJ/h       |
| 开方选择         | 本机开方/差变开方                    | 本机开方: 差压变送器没有经过开方, 由                     | 本机开方       |
|              |                              | 仪表对差压信号进行开方;                             |            |
|              |                              | 差变开方:差压变送器对差压信号进行开方                      |            |
| 自动演算         | ON:<br>自动演算                  | 选择是否由仪表自动演算补偿系数K                         | <b>OFF</b> |
|              | OFF: 关闭自动演算                  | (选OFF时, 以下栏目将不显示)<br>工作状态下的最大瞬时流量值(质量流量) | $\bf{0}$   |
| 瞬时流量         | $0 - 999999$<br>$0 - 999999$ | 工作状态下的最大流量信号输人值                          | $\bf{0}$   |
| 工作流量<br>工作温度 | $-9999.9 - 999999$           | 工作状态下的温度补偿输人值                            | $\bf{0}$   |
| 工作压力         | $-9999.9 - 999999$           | 工作状态下的压力补偿输人值                            | $\bf{0}$   |
| 演算结果         | ******                       | 根据以上参数自动计算出的流量系数K1                       | $\bf{0}$   |
| 写K系数         | ALL、K1~8: 演算结果采用             | 选择是否采用自动演算的结果                            | <b>OFF</b> |
|              | OFF: 演算结果供参考                 |                                          |            |

注4:瞬时流量单位有以下可供选择:

kg/h, kg/m, kg/s, t/h, t/m, t/s, L/h, L/m, L/s, m<sup>3</sup>/h, m<sup>3</sup>/m, m<sup>3</sup>/s, Nm<sup>3</sup>/h, Nm<sup>3</sup>/m, Nm<sup>3</sup>/s, 其中Nm<sup>3</sup>/h、Nm<sup>3</sup>/m、Nm<sup>3</sup>/s这三个单位补偿类型为气体时才有

注5:瞬时热量单位有以下可供选择:

KJ/h、KJ/m、KJ/s、MJ/h、MJ/m、MJ/s、GJ/h、GJ/m、GJ/s、KC/h、KC/m、KC/s

3)"报表"参数

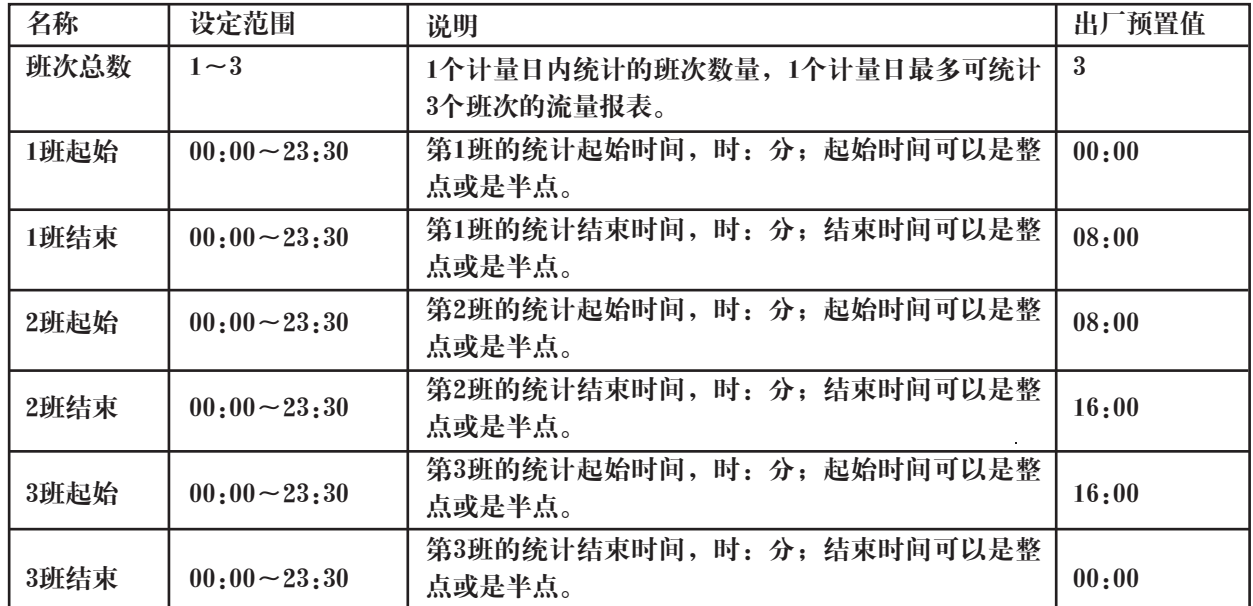

## 4)"控制"参数

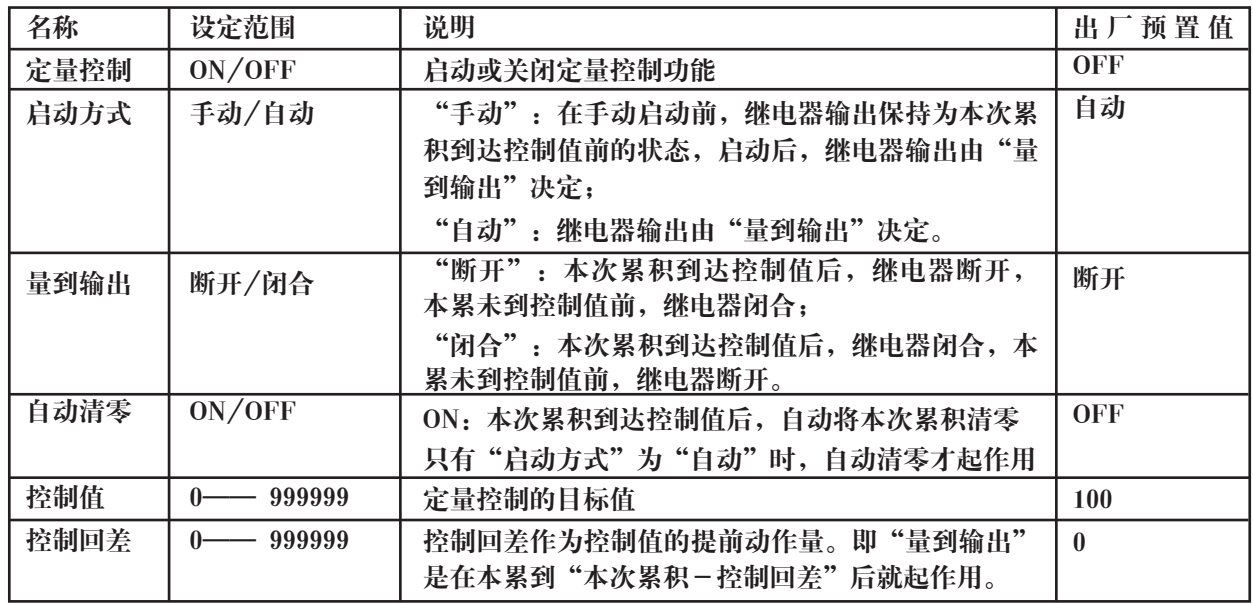

## 5)"报警"参数

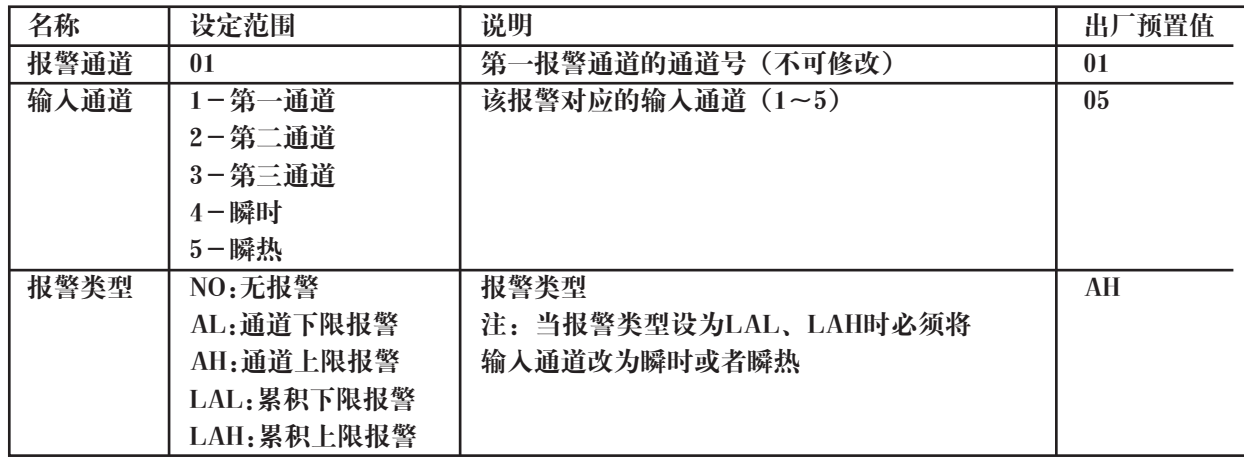

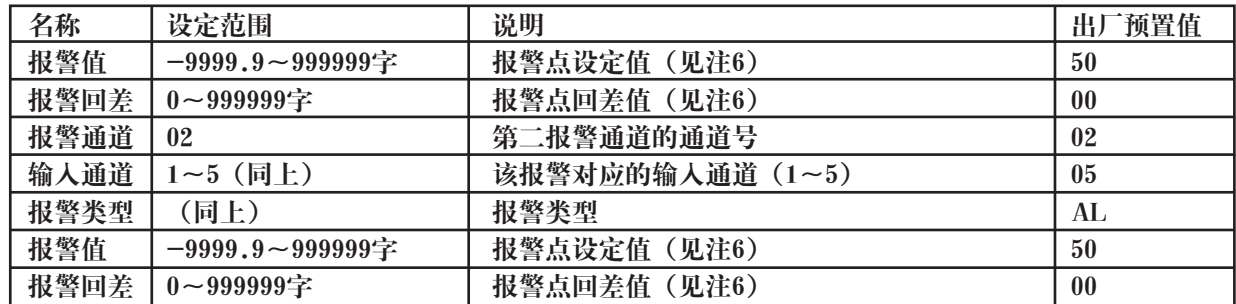

注6:报警输出方式:(本仪表控制输出带回差,以防止输出继电器在报警临界点上下波动时频繁动作) 仪表输出状态如下:<br>★测量值由低上升时:

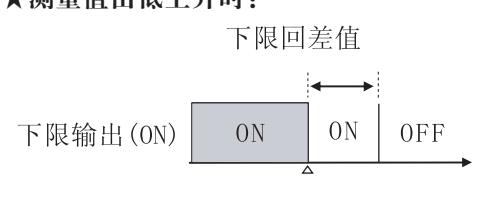

★测量值由低上升时: ★测量值由高下降时:

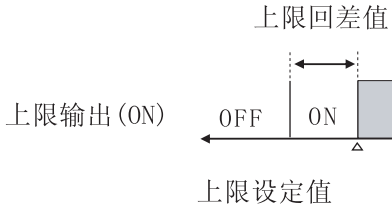

下限设定值

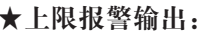

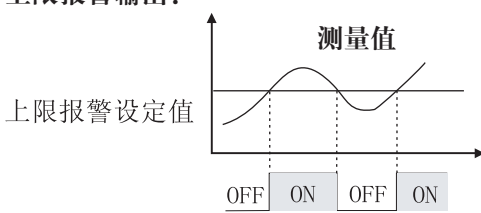

★上限报警输出: ★下限报警输出:

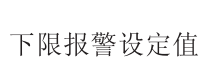

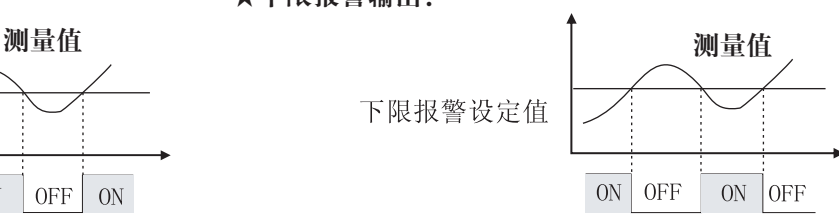

 $\overline{ON}$ 

6)"输出"参数

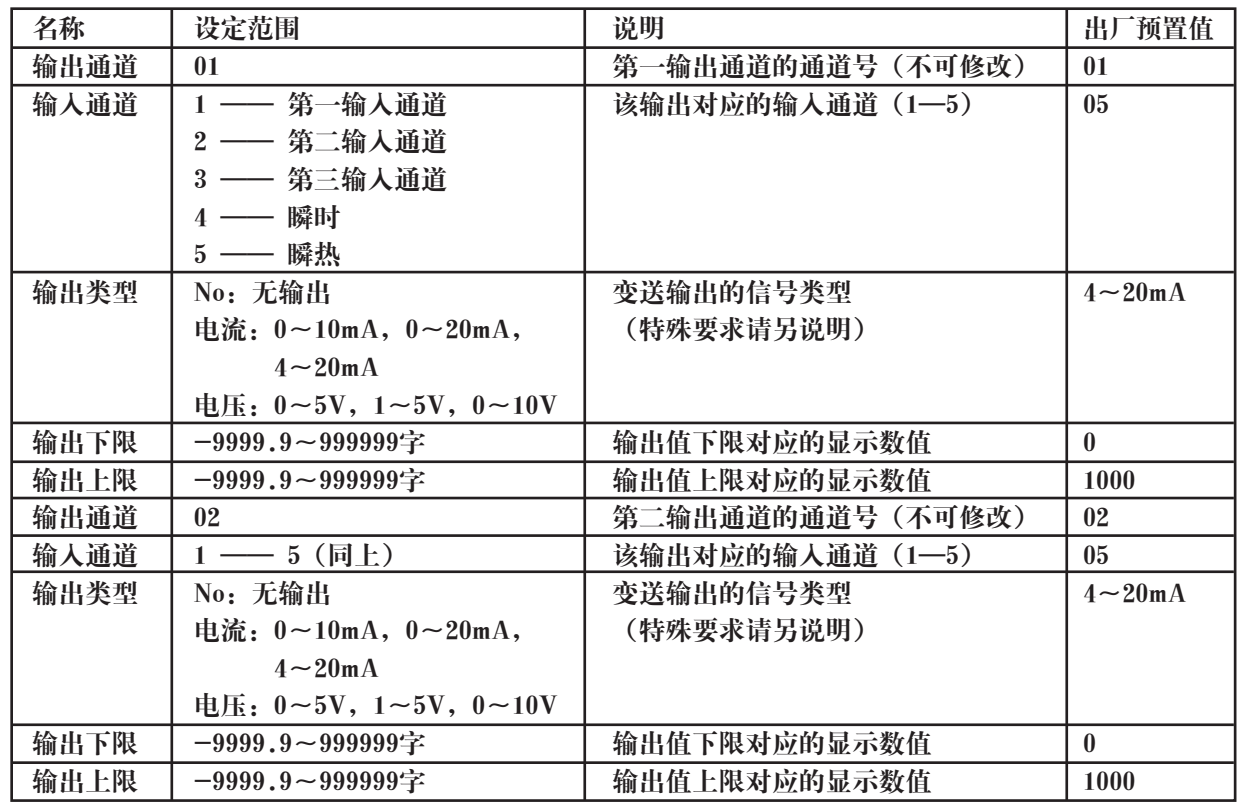

7)"系统"参数

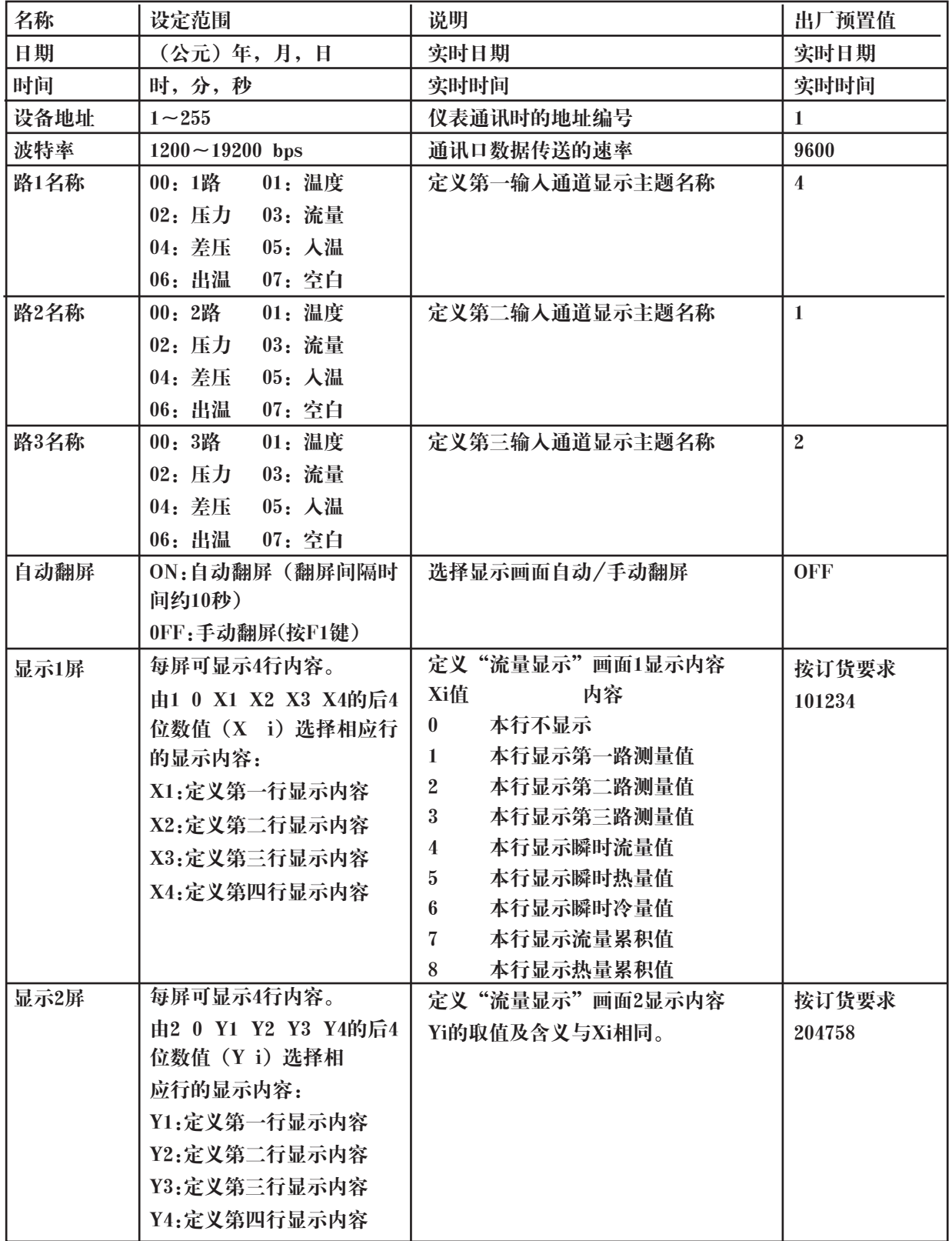

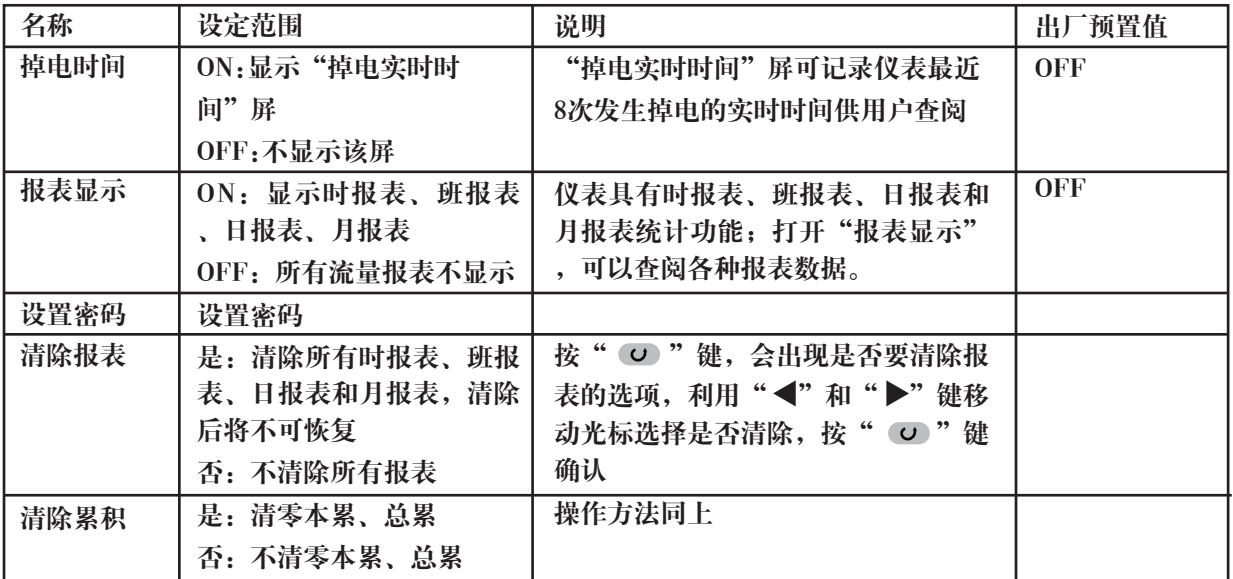

注:累积值及掉电、次数时间的清零

a: 按" ⊙'键+ "▲"键进入组态画面的开锁密码设置

b:密码设置如下:

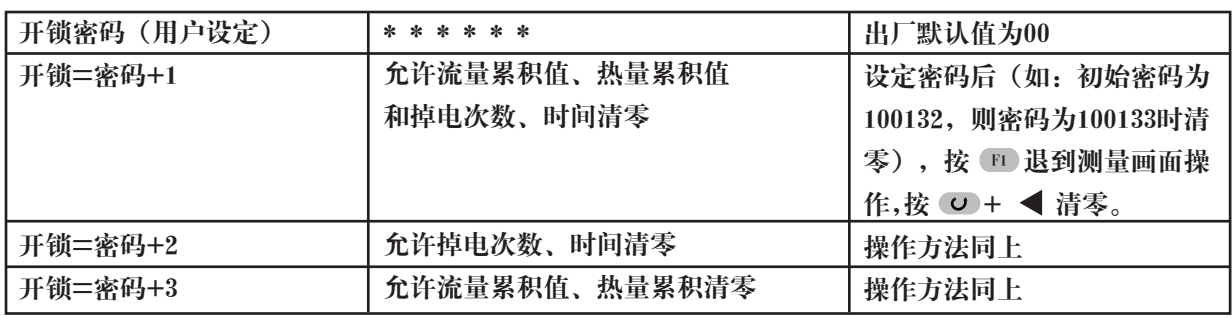

#### 七、通讯设置

本仪表具有与上位机通讯功能,上位机可完成对下位机的参数设定、数据采集、监视等功能。 配合工控软件, 在中文WINDOWS下,可完成动态画面显示、仪表数据设定、图表生成、报表打印等功能。 通讯方式: 串行通讯RS-485,RS-232等,波特率1200 ~ 19200 bps 可选 数据格式: 一位起始位,八位数据位,一位停止位 ★具体参数请扫描标签二维码查看 接线方式:

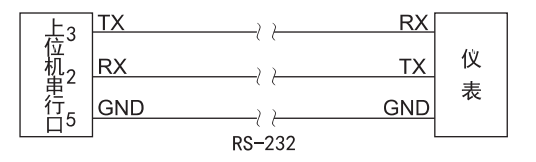

## 八、运算功能

1 质量流量表达式

1.1孔板流量计质量流量表达式

 …………………………(1) *<sup>m</sup> PKq* ×∆= <sup>ρ</sup>

式(1)中: 
$$
\frac{q_m}{\Delta P}
$$
 —— $\overline{g}$ 量流量, Kg/h;  
\n $\Delta P$  —— $\dot{\Xi}$ 后, KPa;  
\n $\rho$  ——正作状を下介原密度, Kg/m³;  
\nK ——似表系数。

由于仪表系数K不一定是一个不变常数,所以可以将K最多分成8段进行分段计算,从而提高测量精度。

1.2 涡街、容积等频率式流量计的质量流量表达式

$$
q_m = \frac{3.6}{K} \times \rho \times f
$$
 \n
$$
\begin{align*}\n\mathbf{\vec{A}}(2) \mathbf{\vec{H}} &= \frac{3.6}{K} \times \rho \times f
$$
 \n
$$
\mathbf{\vec{A}}(2) \mathbf{\vec{H}} &= \frac{3.6}{K} \times \rho \times f
$$
 \n
$$
\mathbf{K} \quad - \frac{3.6}{K} \mathbf{\vec{A}} \mathbf{\vec{B}} \mathbf{\vec{A}} \mathbf{\vec{B}} \mathbf{\vec{A}} \mathbf{\vec{B}} \mathbf{\vec{A}} \mathbf{\vec{B}} \mathbf{\vec{A}} \mathbf{\vec{B}} \mathbf{\vec{A}} \mathbf{\vec{B}} \mathbf{\vec{A}} \mathbf{\vec{B}} \mathbf{\vec{A}} \mathbf{\vec{B}} \mathbf{\vec{A}} \mathbf{\vec{B}} \mathbf{\vec{A}} \mathbf{\vec{B}} \mathbf{\vec{A}} \mathbf{\vec{B}} \mathbf{\vec{A}} \mathbf{\vec{A}} \mathbf
$$

由于流量系数K不一定是一个不变常数,所以可以将K最多分成8段进行分段计算,从而提高测量精度。

1.3 线性体积流量计的质量流量表达式

…………………………(3) *q q <sup>m</sup> K* ×<sup>ρ</sup> ×=

式(3)中: 
$$
q_m
$$
——— $原量流量, Kg/h;$   
\n $q$ —— $4$ ;性流量ب}) $g$ 的体視流量, m<sup>3</sup>/h;  
\nK ——化表系数  
\nρ ——工作状    >F分 $原$ ' $m^3$ .

2 体积流量表达式

工况体积流量:

标况体积流量:

工ළ

\n体視体視流量:

\n

| $q_v = \frac{q_m}{\rho}$ | ........                      | ........        |          |
|--------------------------|-------------------------------|-----------------|----------|
| ې                        | $q_{vN} = \frac{q_m}{\rho_N}$ | ........        | ........ |
| 其中:                      | $q_v$                         | —工ළ体視流量, m 3/h; |          |
| $q_{vN}$                 | —ز>ر体視流量, Nm 3/h;             |                 |          |
| $q_m$                    | — $\overline{m}$              |                 |          |

标准状态是指0℃,0.10133MPa。

3 密度补偿计算公式

3.1气体密度补偿公式

 …………………………(6) 其中: ————工作状态下介质密度,Kg/m ; ————标准状态下介质密度,Kg/m ; P ————工作状态下的绝对压力,MPa; T ————工作状态下的绝对温度,T; ————标准状态下的绝对压力,0.10133MPa; ————标准状态下的绝对温度,273.15K; *TP TP N N N* × × ρρ ×= ρ *<sup>N</sup> PN TN* 3 ρ 3

3.2水和蒸汽密度计算 蒸汽的密度根据测得的压力、温度,依据IAPWS-IF97公式进行实时计算; 水的密度根据测得的温度,依据IAPWS-IF97公式进行实时计算。

4 热能表达式 蒸汽的热能表达式:

 ………………………(7) 式(7)中: ————瞬时热量,KJ/h; ————质量流量,Kg/h; ————热焓,KJ/Kg; *<sup>m</sup>* ×= *hqQ Q m q h*

其中蒸汽的热焓h依据IAPWS-IF97公式进行实时计算。

5 热水热量表达式 热水的热量表达式:

 ………………………(8) 式(8)中: ————瞬时热量,KJ/h;  ${q}_m=\_\_\_\$  质量流量,Kg/h;  $n_{\lambda$ 温 ――― 热水人水管道处热焓值,KJ/Kg;  $h_{\text{\tiny{H}}\text{\tiny{H}}}$  ——— 热水出水管道处热焓值,KJ/Kg; 其中热水的热焓h依据IAPWS-IF97公式进行实时计算。 *<sup>m</sup>* ( ) 入温 −×= *hhqQ* 出温 *Q*  $\widetilde{q}_m$  $h_{\lambda$ 温  $h_{\pm\mathbb{R}}^-$ 

## 九、使用实例

涡街(频率)流量计配压力和温度测过热蒸汽质量流量

●已知: 大气压力: 0.10133Mpa

涡街传感器:12V配电,频率0~2000Hz,系数K=500次/L

压力传感器:两线制4~20mA 压力变送器配电,量程0.00~1.00 Mpa。

温度传感器:PT100

●验证参数:

 涡街传感器:2000Hz 压力传感器:16mA 温度传感器:175.84Ω

●参数设置:

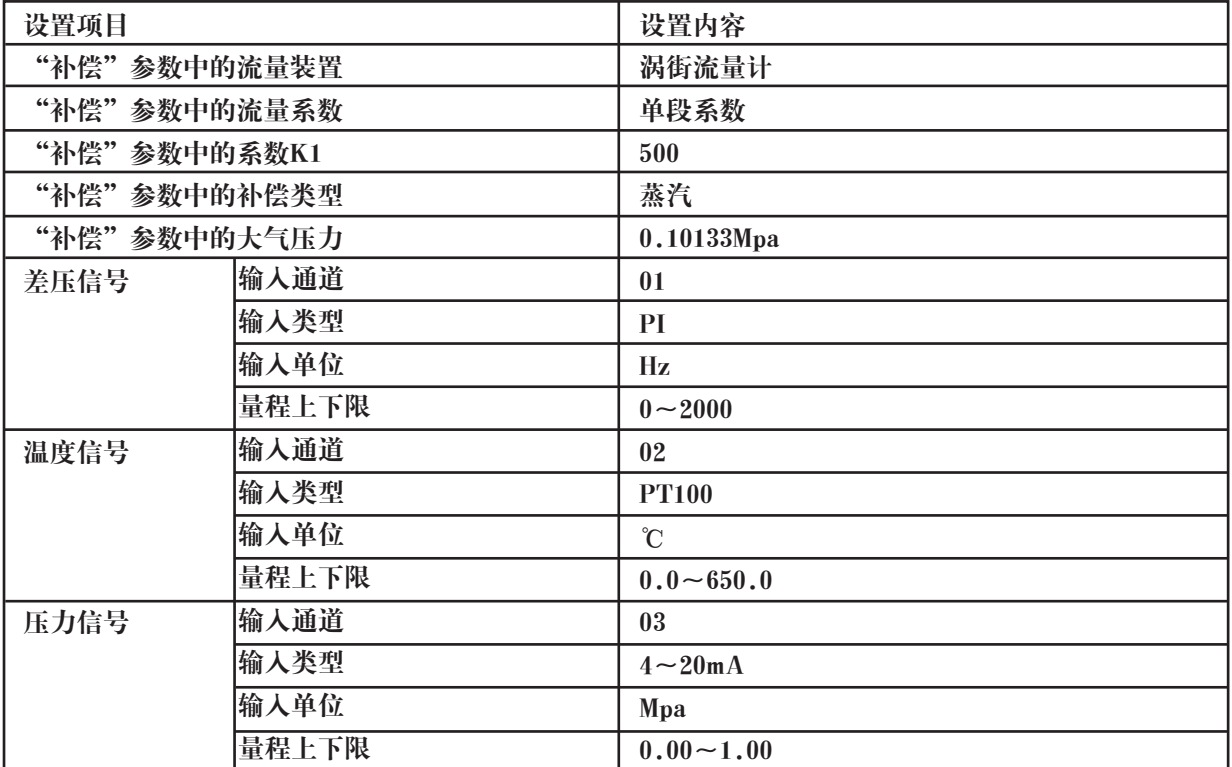

●计算公式:

$$
q_m = \frac{3.6}{K} \times \rho \times f
$$

●显示结果:

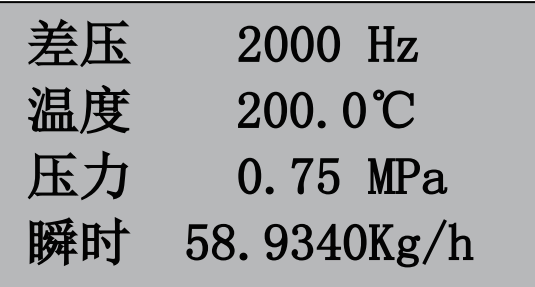

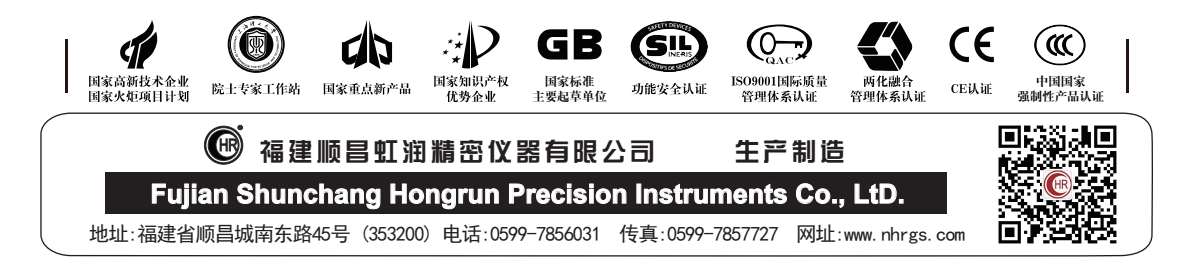